## **Quick Introduction to Online Tutoring: Commonly Used Tools**

Some of the most commonly used features of the online tutoring room are pointed out below. After logging into a tutoring room, practice using these tools so you can get the most out of your online tutoring time.

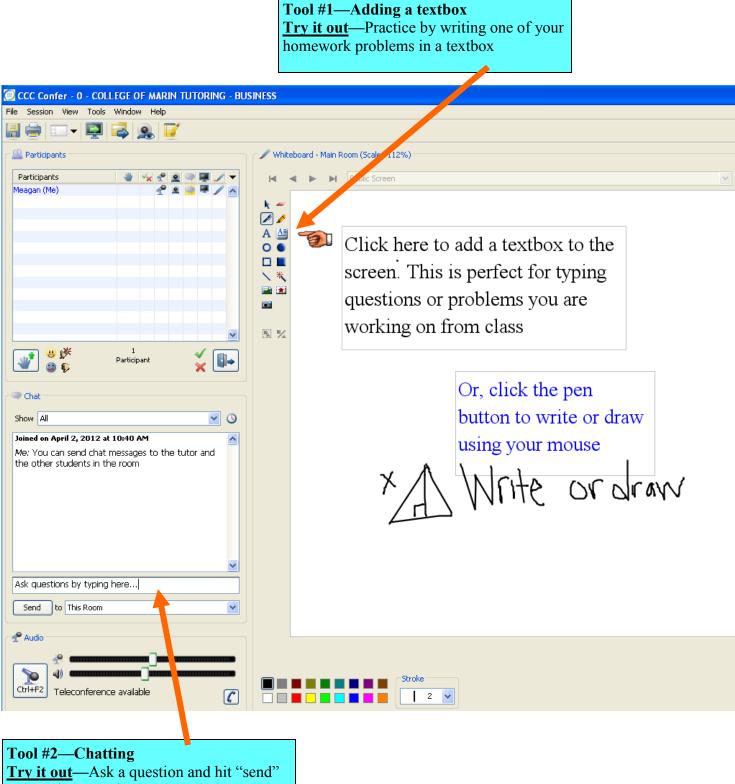

to have it appear in the chat window

## Tool #3—Raising your Hand

You can raise your hand to let the tutor know you have a question. This is most helpful when there are several students in the session. **Try it out**—Try raising your hand and then lowering it again. You can also show expressions, like "thumbs up" or "thumbs down."

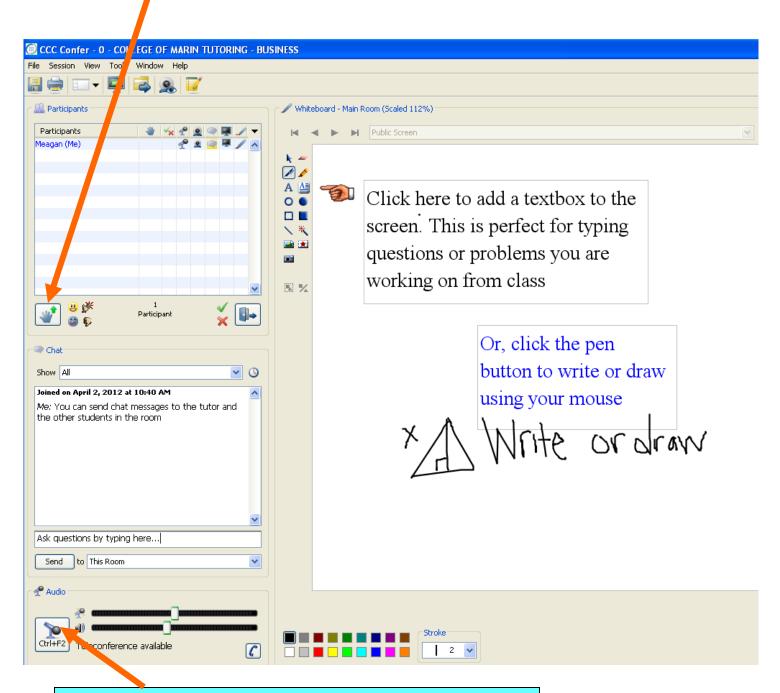

## **Tool #4—Audio Options**

In addition to the chat feature, you can communicate with your tutor by calling the room's 1-800 number (listed on the online tutoring homepage), or you can use your computer's speakers and microphone. To speak, click the microphone button. When finished speaking, click the microphone button again.

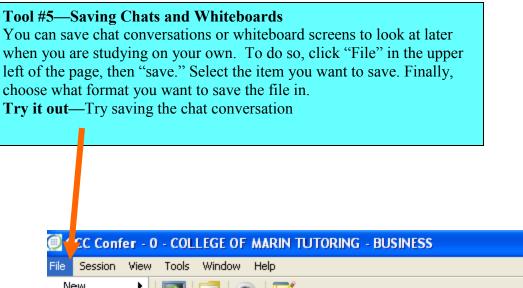

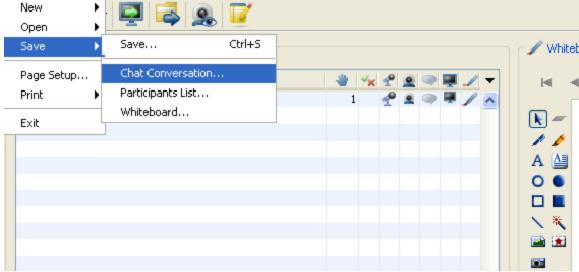

If you have questions as you practice these activities, please contact the Tutoring & Learning Center at 415-485-9620 (Mon-Fri, 9-5).